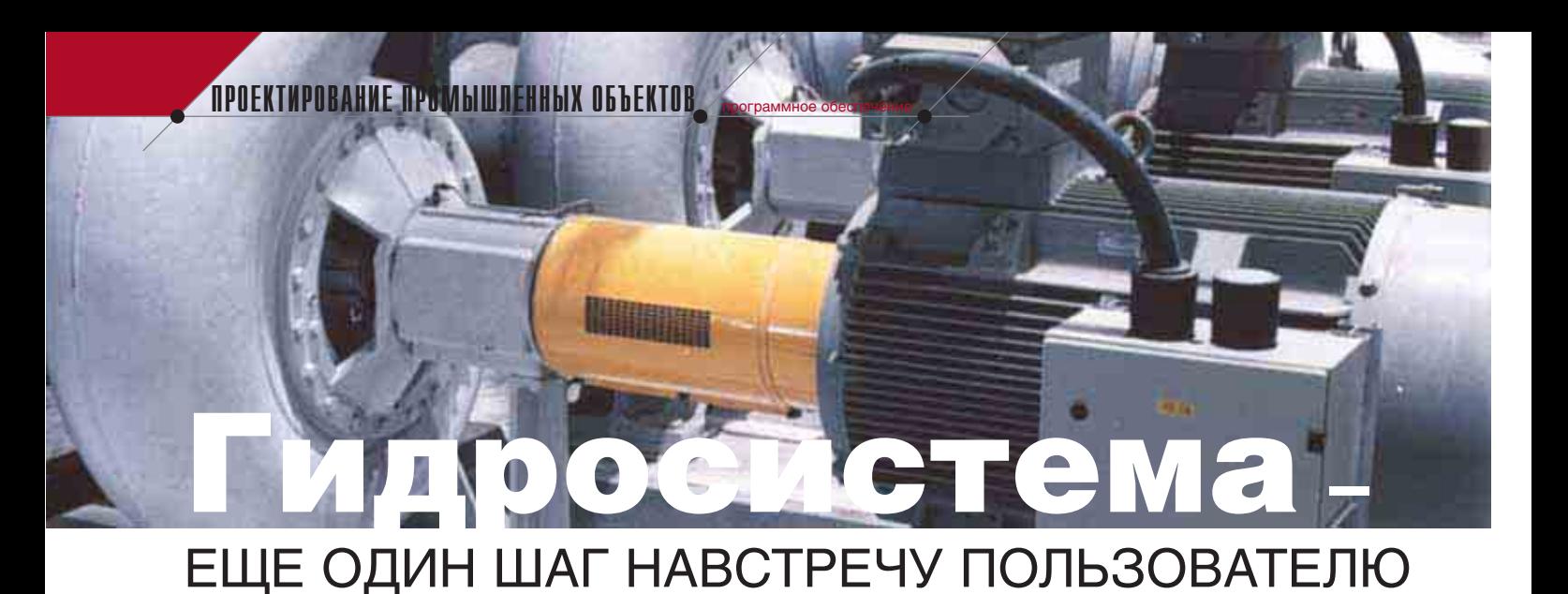

# Версия 2.75 - теперь с насосами

ТП "Трубопровод" выпустило новую версию пакета гидравлического расчета трубопроводов "Гидросистема", в которой учтены пожелания пользователей, высказанные как при обучении работе с программой, так и ее использовании.

Поскольку в журнале CADmaster уже была напечатана "программная" статья Леонида Корельштейна о прошлом, настоящем и будущем программы "Гидросистема" (CADmaster №3/2005), мы ограничимся здесь лишь описанием новой версии и ее отличий от предыдущей. За небольшой срок с момента выхода версии 2.70 программу приобрели многие специалисты-гидравлики и проектировщики трубопроводов. В процессе общения с ними и был определен список приоритетных задач, требующих неотложного решения. В первую очередь таких как:

- возможность учета насосов, заданных расходно-напорными и кавитационными характеристиками;
- совершенствование интерфейса программы и графического представления схемы;
- возможность сохранения характеристик продукта в отдельном файле с целью их дальнейшего использования в других проектах;
- расширение ассортимента рассчитываемой арматуры.

Все эти, а также многие другие, менее существенные задачи были успешно решены в версии 2.75.

# Учет центробежных насосов

Ранее в программе "Гидросистема" можно было залавать насосы как сопротивления с заданным перепадом давления. В новой версии предусмотрена возможность задания центробежных и других видов динамических лопастных насосов путем ввода по контрольным точкам их расходно-напорных и кавитационных характеристик (рис. 1) с последующей аппроксимацией кубическими сплайнами для получения плавной кривой. Все характеристики задаются при работе на воде в нормальных условиях. При перекачке жилкости более вязкой, чем вода (т.е. с кинематической вязкостью более 1 сСт), выполняется пересчет характеристик по вязкости. Для этого используется методика новейшего стандарта ANSI/HI 9.6.7-2004 Американского Гидравлического института. На рисунке 2 представлен пример окна характеристик центробежного насоса марки 1Д200-90.

Голубой прямоугольник на графике задает границы рабочей области насоса, желтым цветом показаны оптимальные точки (точки с максимальным КПД). Введенные характеристики насоса можно сохранить в файле для последующей загрузки в другом проекте или в другом месте текущего проекта.

совершенствовать, чтобы сделать максимально удобным. Но поскольку совершенство недостижимо по определению, модернизировать можно каждую новую версию. В версии 2.75 реализовано наиболее частое пожелание пользователей - возможность "врезки" узла в уже существующую схему. Узел можно вставить как рядом с выбранным сопротивлением, так и внутрь существующего участка, на заданном расстоянии от его начала (рис. 3). Точка вставки узла задается на расчетной схеме в графическом окне.

Кроме того, добавлена возможность отмены нескольких последних команд и возврата только что отмененных, что особенно актуально для операций над трубопроводом в целом (добавление/удаление элементов схемы, врезка узла, выбор диаметров ветвей при проектном расчете и др.).

НТП "Трубопровод" постоянно работает над интеграцией и унификацией разрабатываемых программ. Именно поэтому внешний вид панелей пользовательского интерфейса максимально приближен к интерфейсу

## Пользовательский интерфейс

Пользовательский интерфейс любой программы - это ее "визитная карточка", поэтому мы стремимся постоянно его

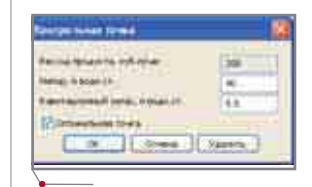

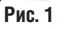

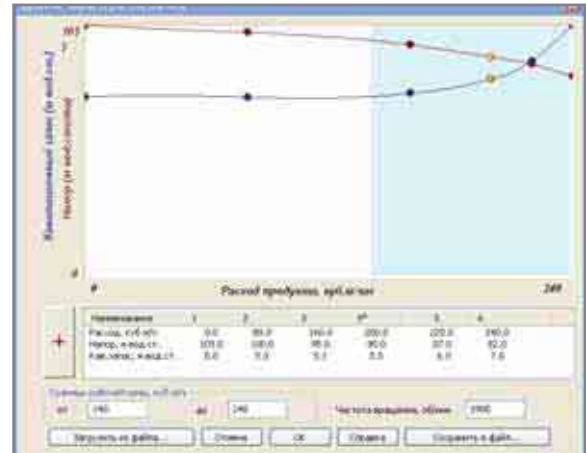

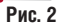

84

программы СТАРТ версии 4.50. С появлением специальных кнопок со стрелочками значительно упростилось перемещение и закрепление панелей (рис. 4).

# Графическое представление схемы

В сравнительно "молодой" графике "Гидросистемы" (она появилась только в версии 2.7) реализован принципиально отличный от программы СТАРТ подход. Это было сделано по двум основным причинам:

- пользователи программы, как правило, не знают ориентировку отдельных участков трубопровода по отношению к осям координат (и, что важнее, особенности расположения участков в горизонтальной плоскости не влияют на результаты расчета):
- было необходимо обеспечить поддержку предыдущих версий.

Эти два фактора обусловили выбор алгоритма, при котором программа автоматически определяет ориентировку участков. При импорте из предыдущих версий моментально вы-

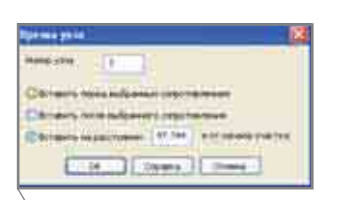

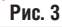

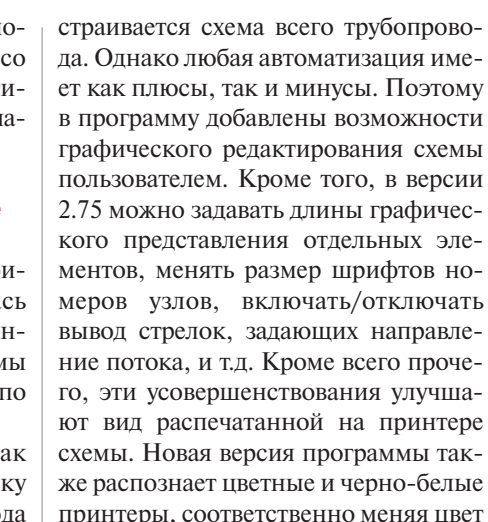

программное обеспечение

Все произведенные пользователем настройки расчетной схемы сохраняются в реестре и могут быть использованы при последующих запусках программы.

#### Файлы продуктов

вывода элементов.

Одновременно с ростом числа пользователей "Гидросистемы" расширяется их специализация. Все чаще стали приходить запросы из организаций, использующих нестандартные продукты (в том числе - с ликеро-водочных и пивоваренных заводов ©). Несмотря на то что в базе данных библиотеки расчета теплофизических свойств веществ СТАРС, которая входит в состав программы,

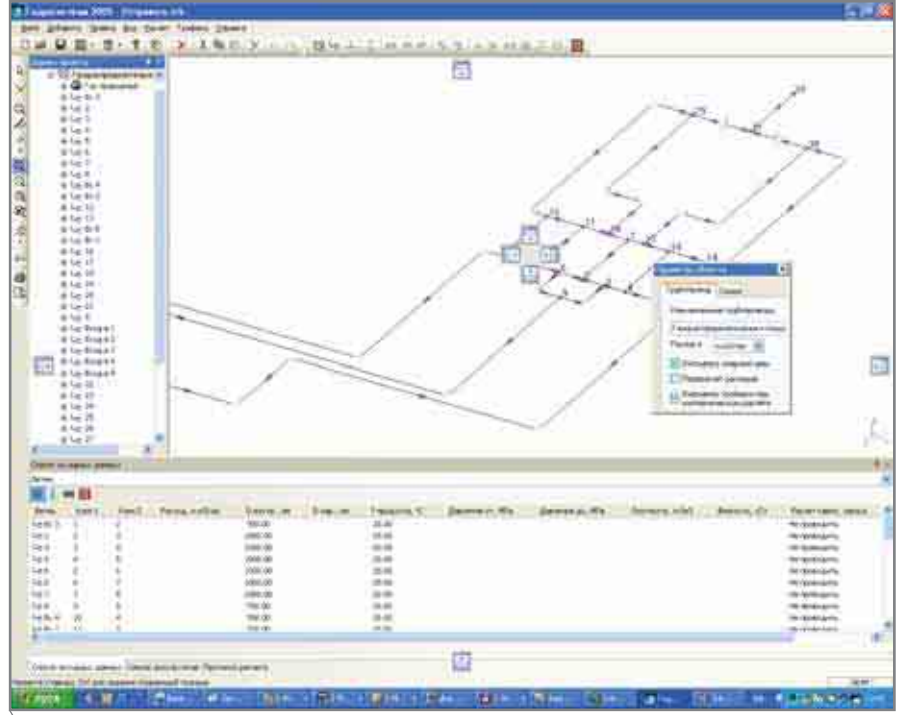

содержатся характеристики более 1400 индивидуальных компонент, даже с ее помошью нельзя определить свойства некоторых (особенно органических) продуктов. Именно для этого в версии 2.5 была введена возможность задания физико-химических параметров продукта по контрольным точкам. Однако большинство организаций работает с ограниченным числом продуктов, а кажлый раз вволить их свойства в таблицу - занятие довольно трудоемкое. Поэтому в версии 2.75 появилась возможность сохранять введенные параметры продукта во внешнем файле и впоследствии импортировать их в другой трубопровод. Тем самым пользователь сам может создать библиотеку использующихся продуктов.

## Новая арматура

В последнее время ассортимент арматуры, применяемой в гидравлических сетях, несколько изменился. В частности, в тепловых сетях широкое распространение получил шаровой кран. Неудивительно, что мы все чаще получали предложение ввести его как самостоятельный вид арматуры, а не задавать как аппарат с известным коэффициентом сопротивления. В версии 2.75 шаровой кран добавлен в перечень арматуры, а наряду с ним - и клапан обратный подъемный, который ранее предлагалось моделировать запорным фланцевым клапаном.

#### Что дальше?

В НТП "Трубопровод" разработана стратегическая программа усовершенствования "Гидросистемы", предусматривающая реализацию теплового и проектного расчетов трубопроводов с кольцами, дальнейшую интеграцию с другими программными продуктами компании, а также с системами трехмерного проектирования, расчет многофазных смесей и др. В то же время при формировании приоритетов для новой версии мы в первую очередь руководствуемся пожеланиями клиентов. Большое спасибо всем, кто прислал нам свои пожелания! Ждем от вас новых предпожений!

> Елена Юдовина НТП "Трубопровод" Тел.: (495) 741-5945 E-mail: hst@truboprovod.ru

Рис. 4

**CAD master** 4'2006